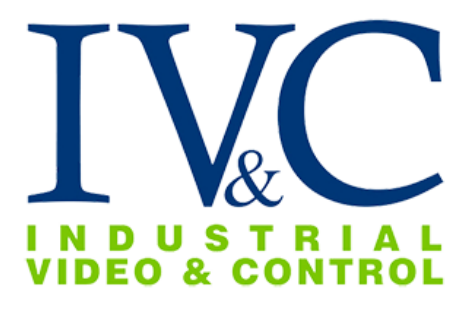

# **PTZ-HD30-19 Installation Guide**

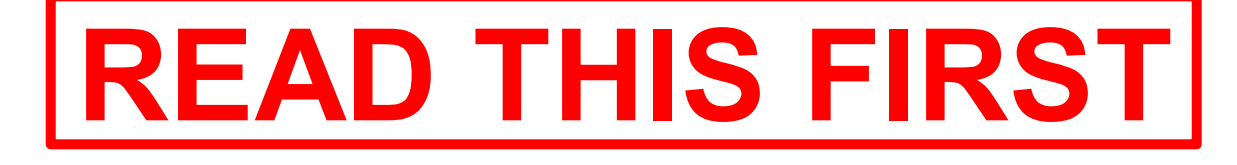

**IG-068**

**Revision History:**

**Rev 0 10-5-2023 Issue**

# **1 Check Receipt of All Components.**

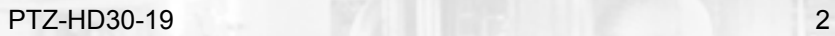

## **1.1 Component List.**

PTZ Camera including:

- Pan/Tilt/Zoom IP camera dome.
- Ultra High Power PoE injector.
- Wall mount with bracket and camera adapter.

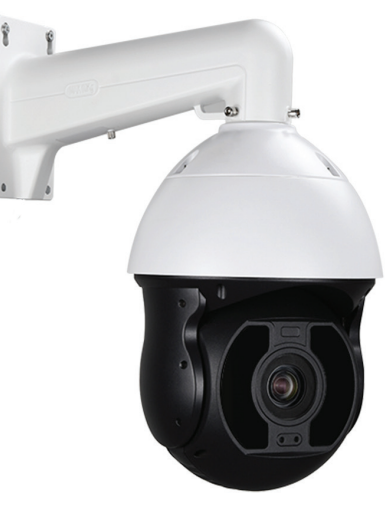

**PTZ-HD30-19.**

**NOTE:** Special mounting equipment may be in a separate box and may require additional materials for installation. (Consult the specific kit for more information).

## **1.2 Additional Installation Requirements**

The following items are required to properly complete installation:

- An RJ-45 Ethernet Cable (straight-through, any length).
- A Windows™ computer running Chrome or Edge browser.
- Dome lens cleaner.
- Tools for Special Mounting Kit (e.g. IVC Pole Mount Kit). (See kit for details).

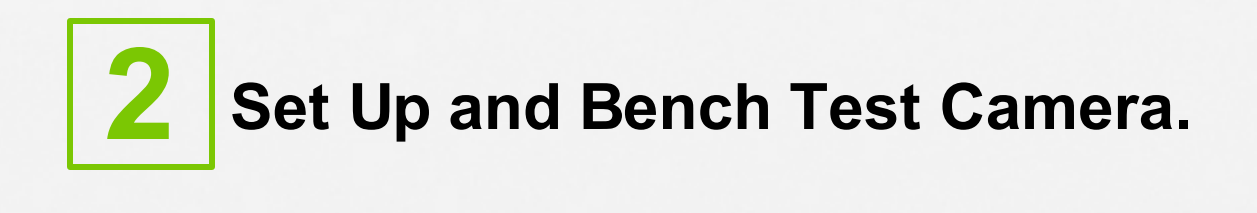

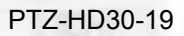

## **2.1 Remove Packaging and Inspect Camera.**

To ensure the integrity of the camera during shipping certain packing materials may have been placed inside the camera to protect the lens and electronics. Remove these materials before operating the camera.

It is recommended that you apply a lens cleaner that includes water repellent (such as Rain-X™) to the outer dome of the camera as directed by the instructions included with the cleaner.

The dome lens is constructed of soft acrylic for optimal optical characteristics. It can be scratched easily. Use only a damp soft cloth or vigorous water spray to clean.

If any damage occurred during shipping please call our support line (617-467-3059) for assistance.

## **2.2 Connect Camera.**

This camera supports 12 VDC connections. It can also work with high power PoE 802.3bt.

Data in the table below appllies to copper cables that use 12 VDC power supply. The item Core Diameter indicates the conductor diameter. Please refer to the following information:

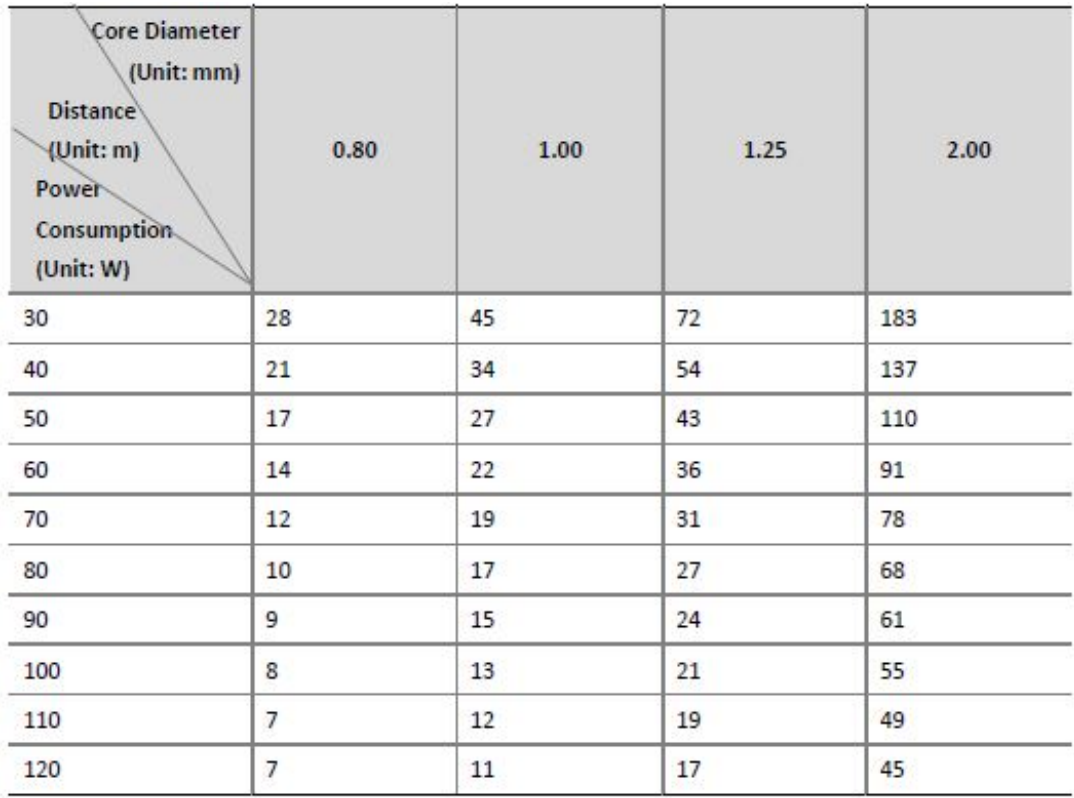

Data listed in the table below applies to copper cables that use 12 VDC power supply. The item Core Diameter indicates the conductor diameter.

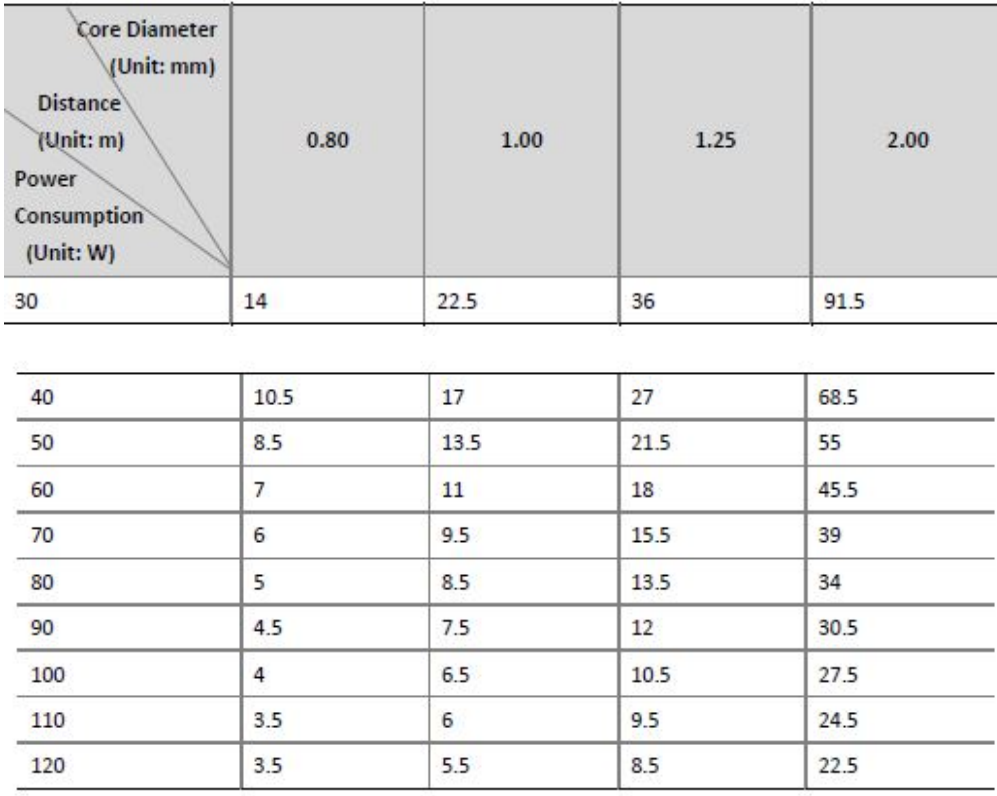

Locate the power wires on the pigtail and make your 12 VDC power connection.

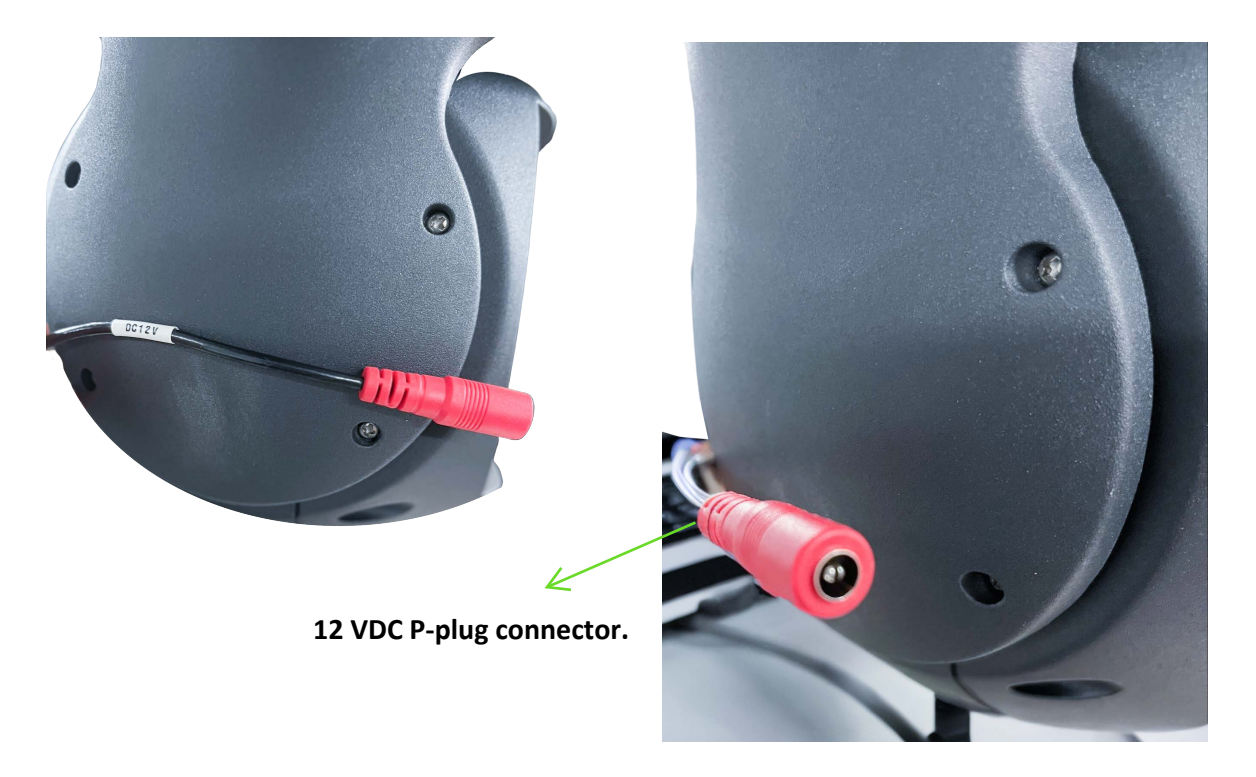

To power via PoE make your connections as shown below.

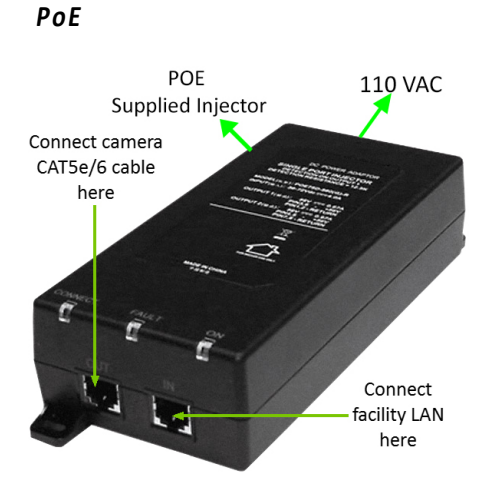

## **Waterproof components for an RJ-45 plug:**

**1.** Attach the seal ring to the copper interface.

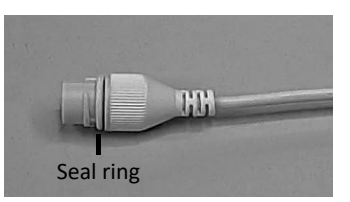

**2.** Mount the waterproof components.

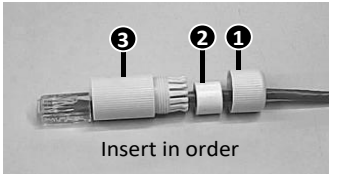

**3.** Insert the cylindrical waterproof ring into bolt.

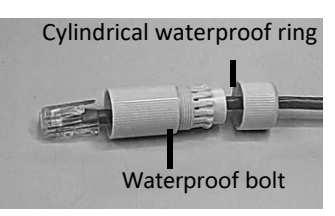

**4.** Insert the cable into the Ethernet copper interface, and screw the waterproof bolt in.

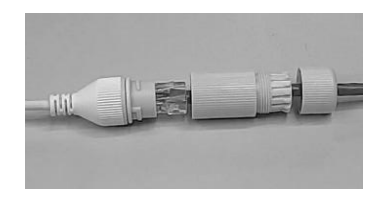

**5.** Screw in the waterproof bolt lid.

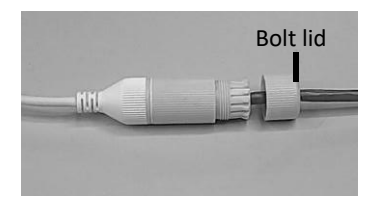

**6.** Finish the waterproof installation.

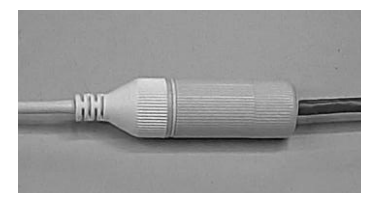

## **2.3 Set Camera IP Address.**

For your convenience, the camera's default IP is printed on the information label attached to the camera and it shipping container.

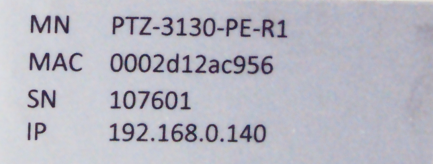

### **Example camera information label**

The camera's IP address has been set on a 192.168.0.x/ class network. For this section, the computer you are using for bench testing must be set to the same subnet as the camera (e.g. 192.168.0.###). Consult your network administrator if you need assistance.

Once you have located the IP address please follow the instructions below to set it to a permanent address:

- 1. Using a web browser, enter IP address located on IVC label and the Main Page will come up.
- 2. Click on the "ADMIN" icon to login. Default username and password are: root/root.
- 3. After successful login, click on Network IP address and proceed to enter the information. Apply your network settings for the camera.
- 4. Note: After a hardware reset is performed, the IP address will return to a default of DHCP.
- 5. Once the camera has been configured to communicate on your network, login to the IP PTZ camera using the new IP address on the web browser and proceed to test functionality by clicking on the "LIVE" button. Make sure you can see live video and that you are able to move the camera by using PTZ controls on the page.
- 6. This concludes the initial setup and bench test.

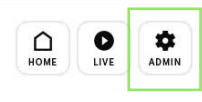

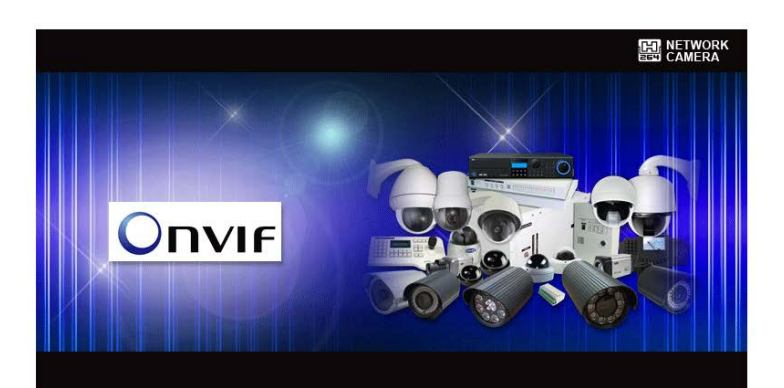

Model: DMC-3614SEIW Firmware ver : 4.53-184-rp\_DU

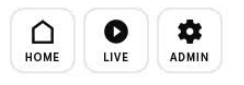

### **E** Network **B** System

- 
- E System<br>
w Video & Audio<br>
w Stream Setup<br>
w Text OSD<br>
w Text OSD<br>
w Motion Detection<br>
w Motion Detection<br>
w ROI<br>
w ROI<br>
w ROI<br>
w ROI<br>
w ROI
	-
	-
	-
	-
	-

- ⊕ Device<br>⊕ Recording<br>⊕ Utilities<br>⊕ Utilities
- 
- 

### **Stream Setup**

G

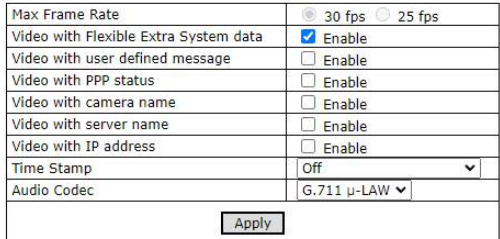

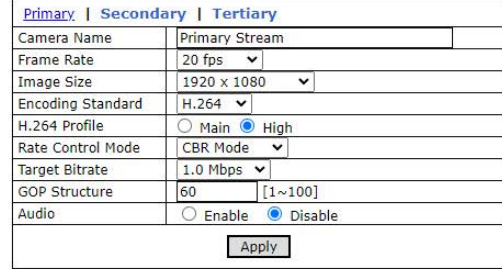

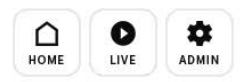

- 
- 
- 
- 
- 
- 
- E **Network**<br> **»** IP Address<br> **»** HTTP/HTTPS<br> **»** Network Status<br> **»** DDNS<br> **»** DDNS<br> **»** SNMP<br> **»** IP Filtering<br> **»** Management White List<br> **»** Panagement White List<br> **»** Panagement White List<br> **»** ZeroConf
	-
	-

- ⊟ System<br>⊟ Video & Audio
- **Device**
- $B$  Recording
- □ Advanced<br>□ Utilities
- 

### **IP Address**

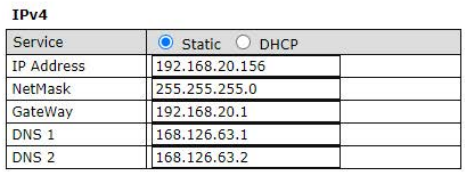

Apply

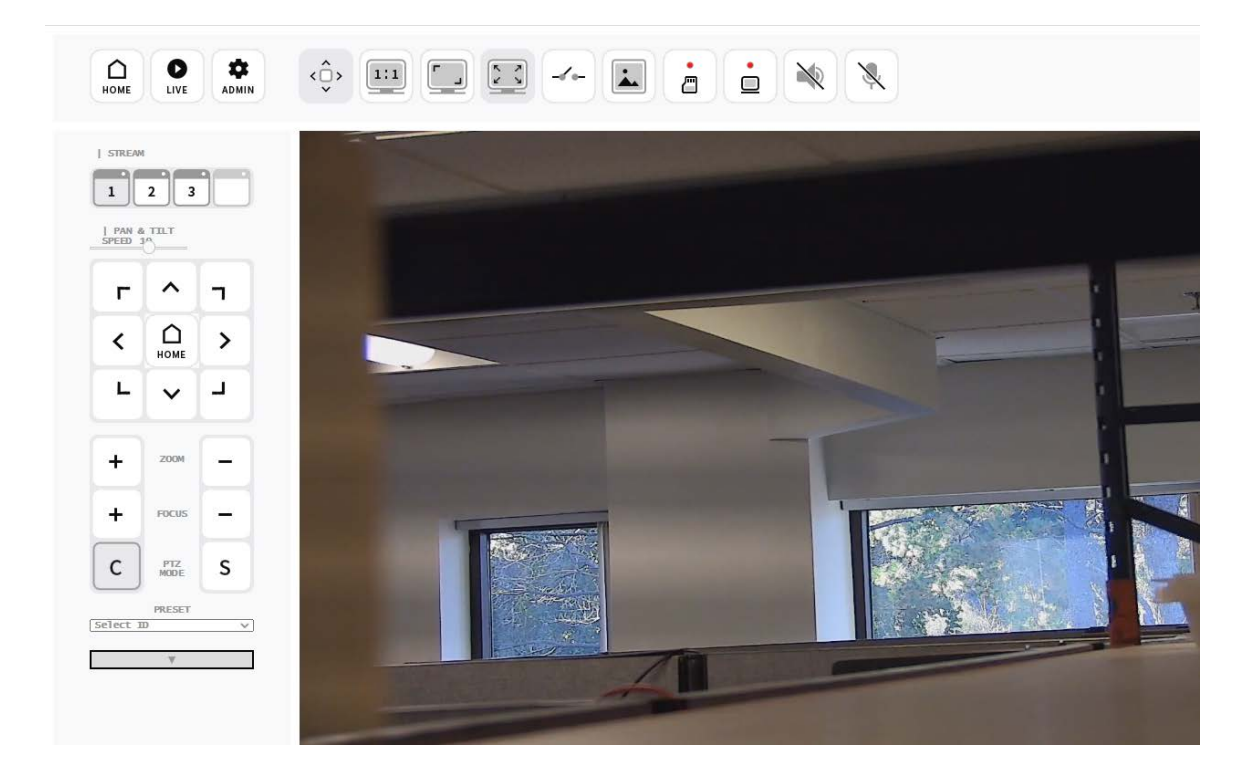

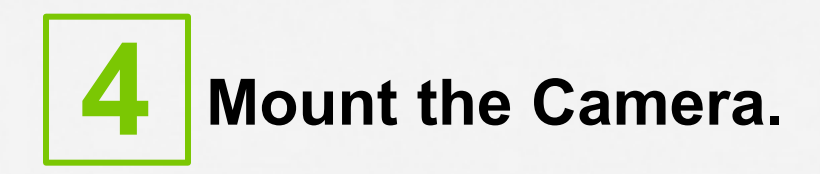

## **4.1 Mounting Patterns.**

It is important to mount the camera to a solid, stable surface or pole.

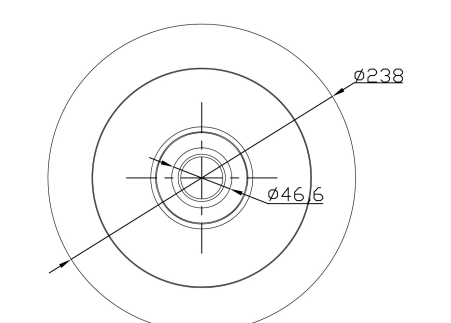

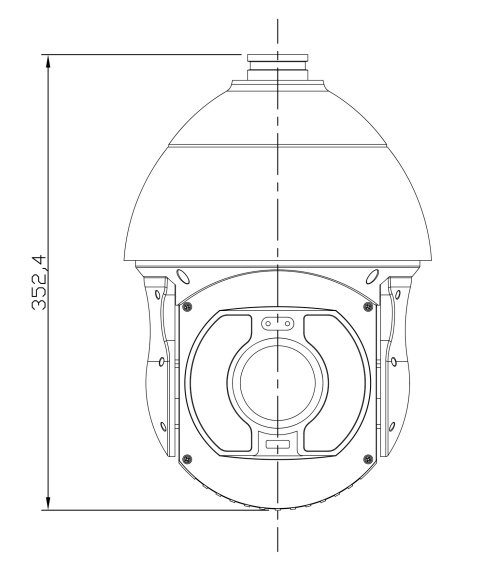

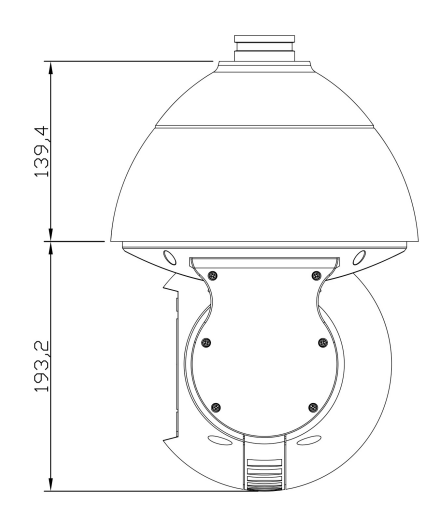

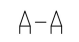

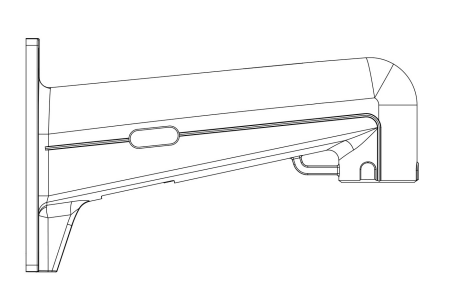

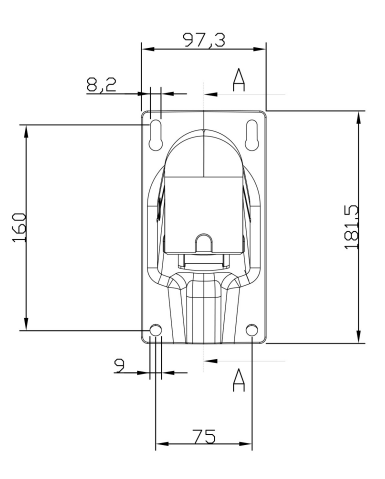

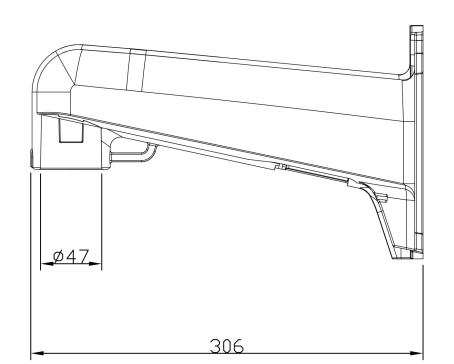

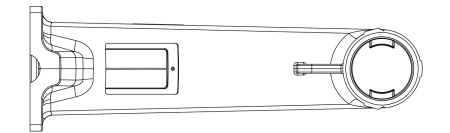

# 5 Specifications.

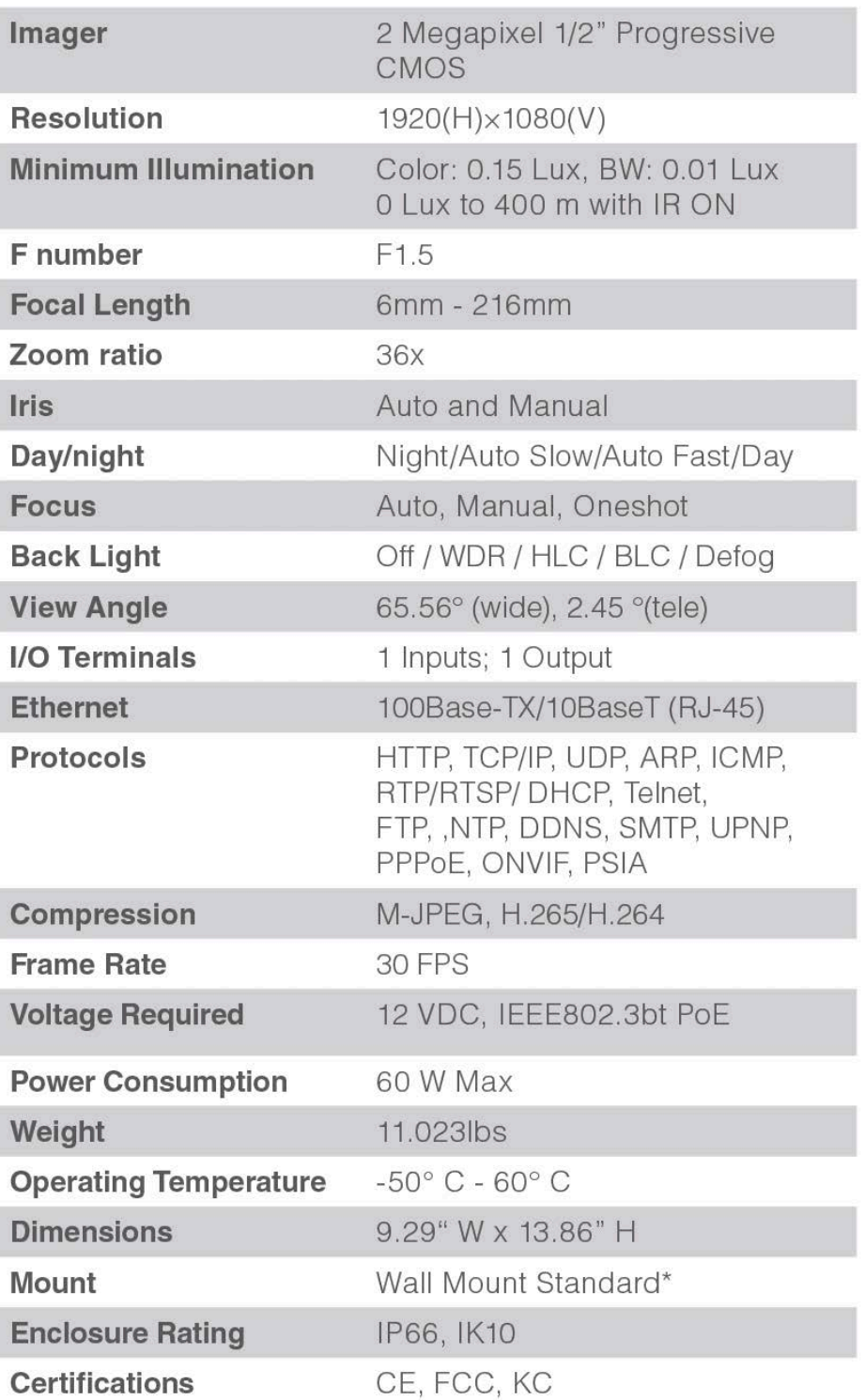

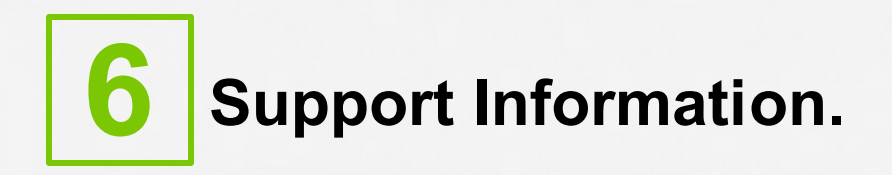

If you experience any problems please call us (617-467-3059) or email [support@ivcco.com](mailto:support@ivcco.com).

Please note that no equipment (in-warranty or out-of-warranty) should be sent back to IVC without an Return Material Authorization (RMA). Contact IVC support or your IVC sales representative for an RMA.

**CAUTION:** All installations must insure the camera assembly is mounted securely to ensure that it cannot become dislodged during high wind, accidental bumping or other such incidents. All wiring must comply with NEC, NFPA, and local codes.

**NOTE:** IVC is not liable for direct or consequential damages resulting from use of this product and IVC makes no guarantees regarding results of intended and unintended use of the product.